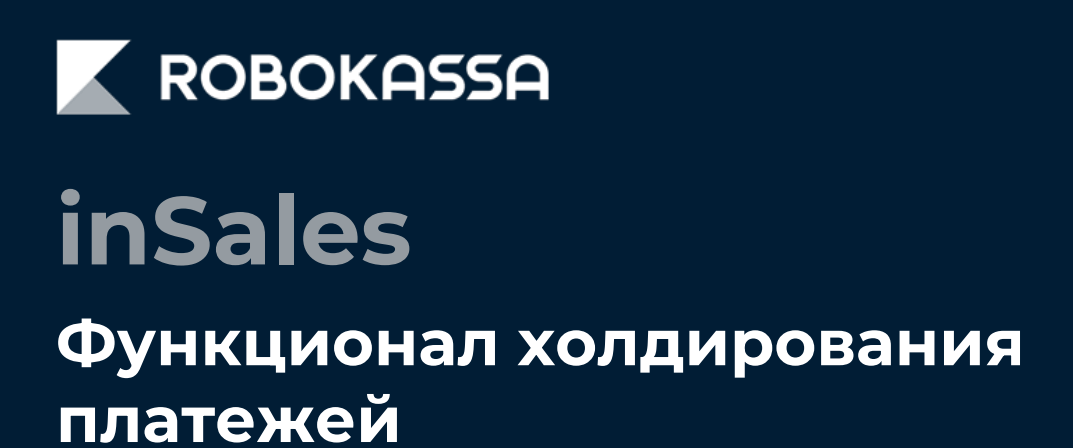

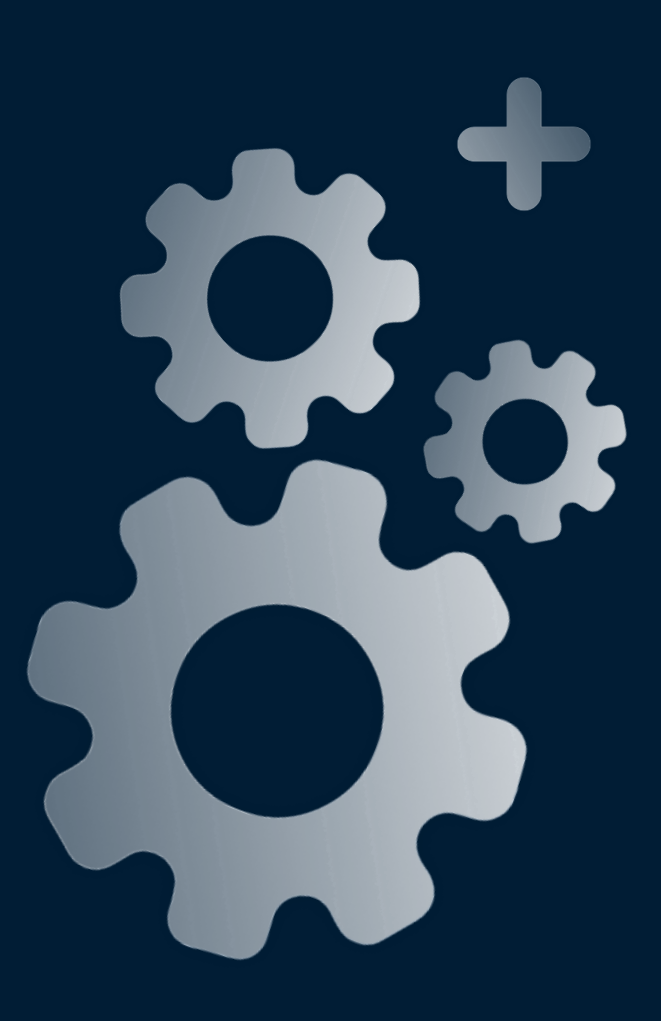

### **Включение холдирования**

#### **Что такое холдирование?**

Холдирование – это отложенная оплата товара или услуги с банковской карты, которая подразумевает заморозку суммы платежа на карте покупателя.

В отличие от стандартной оплаты, при холдировании средств магазин не платит банку-эквайеру комиссию за отмену платежа.

В случае ошибки или отказа от покупки возврат происходит почти мгновенно.

При обычной оплате возврат может занять несколько суток.

#### **1. Чтобы подключить функцию холдирования напишите запрос в поддержку Robokassa.**

2. В панели управления inSales в разделе «Приложения» выберите модуль Robokassa.

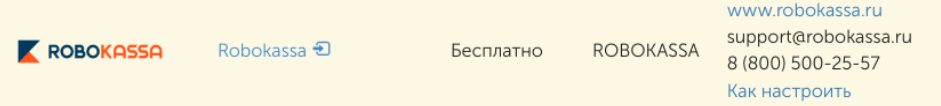

3. Перейдите в раздел «Настройки» - «Холдирование и предавторизация» и включите чекбокс «Использовать холдирование»:

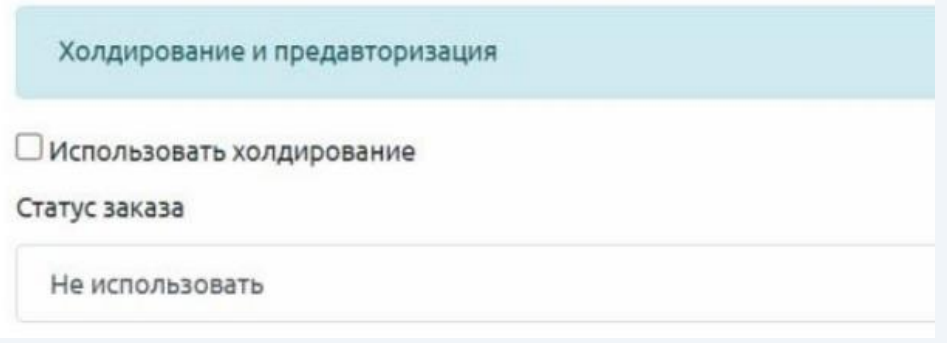

4.. После установки чекбокса необходимо выбрать статус заказа, в который будет переходить заказ после успешного холдирования средств покупателя.

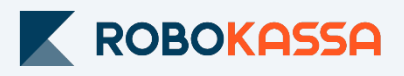

### **Прием оплат с холдированием**

При включенном функционале холдирования в заказах покупателей появится вкладка «ROBOKASSA», на которой вы можете принять или отклонить оплату покупателя:

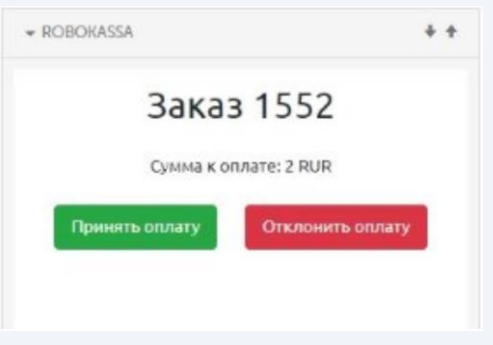

#### **Принять оплату можно только, если при редактировании заказа:**

1. Произошло изменение суммы заказа с уменьшением его стоимости.

При приеме оплаты разница в стоимости будет возвращена покупателю.

При этом возможно изменить состав корзины согласно отредактированному заказу – эти данные будут отображены в чеке об успешном платеже.

2. Суммы заказа не изменилась.

Состав корзины будут отображен в чеке об успешном платеже.

#### **ВАЖНО!** Списать сумму больше захолдированной невозможно!

Если при редактировании заказа приводит к увеличение его стоимости, то необходимо отклонять оплату.

В этом случае. захолдированная сумма заказа будет полностью возвращаются покупателю.

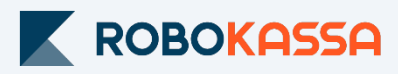

# **Остались вопросы?**

Москва и область

## **8 499 110-57-25**

Регионы

## **8 800 500-25-57**

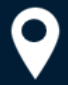

г. Москва, Стремянный переулок д. 26

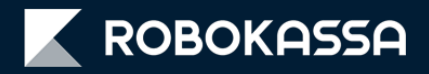